# iOS Video Chat

## Example of video chat client for iOS

This example can be used to participate in video conference for two participants on Web Call Server and allows to publish WebRTC stream.

On the screenshot below the participant is connected, publishing a stream and playing streams from the other participant.

Input fields required for connecting to WCS server and joining conference

- . WCS URL is the address of the WCS server
- Login is the username
- Room is the name of conference room

Two videos are played

- video from the camera of this participant the lower one
- video from the other participant

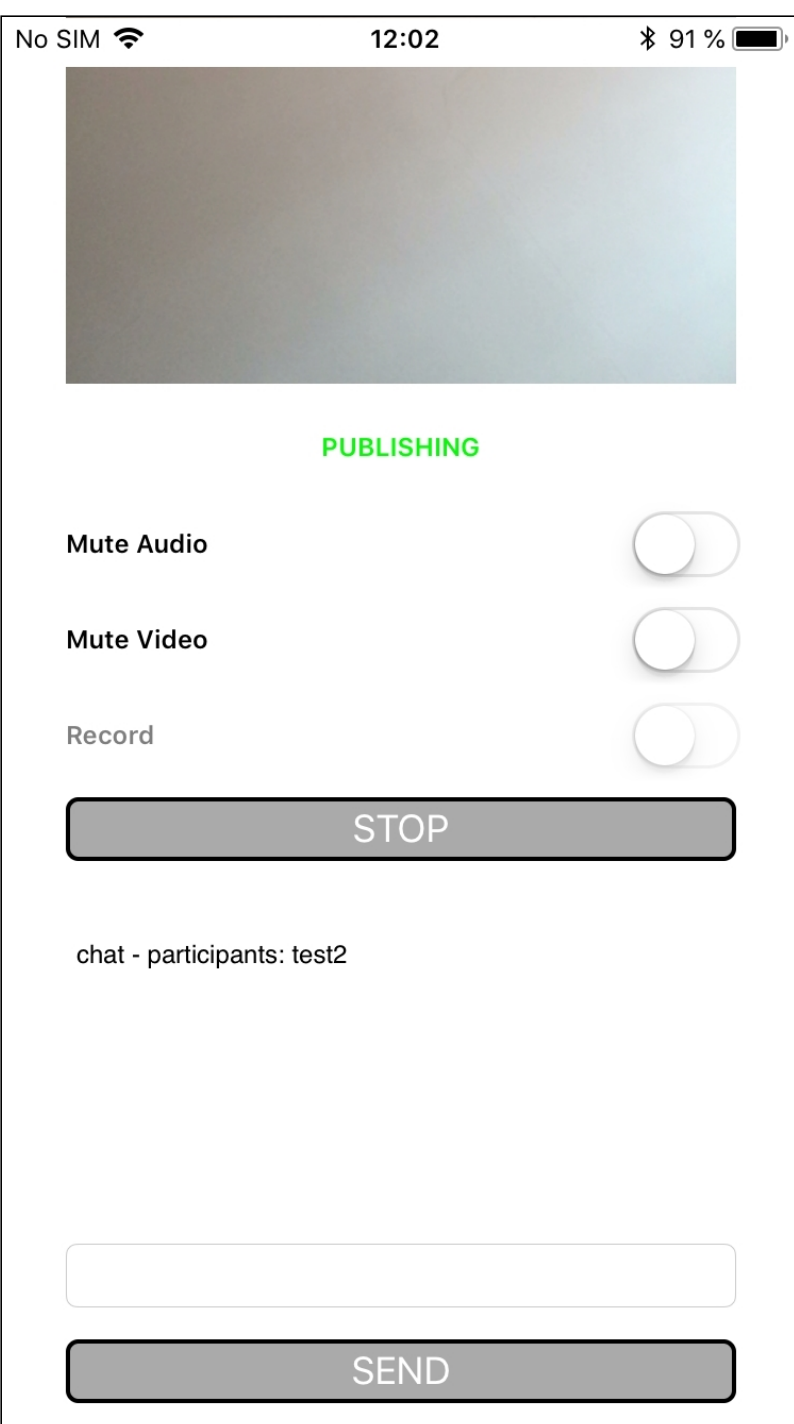

# Analyzing the example code

To analyze the code, let's take Video Chat example, which is available [here](https://github.com/flashphoner/wcs-ios-sdk-samples/blob/905935fbd4319993703331c4809a3ad89ed33f96/WCSExample/VideoChat).

class for the main view of the application: ViewController v (header file [ViewController.h;](https://github.com/flashphoner/wcs-ios-sdk-samples/blob/905935fbd4319993703331c4809a3ad89ed33f96/WCSExample/VideoChat/ViewController.h) implementation file [ViewController.m](https://github.com/flashphoner/wcs-ios-sdk-samples/blob/905935fbd4319993703331c4809a3ad89ed33f96/WCSExample/VideoChat/ViewController.m)).

1. Import of API

[code](https://github.com/flashphoner/wcs-ios-sdk-samples/blob/905935fbd4319993703331c4809a3ad89ed33f96/WCSExample/VideoChat/ViewController.m#L12)

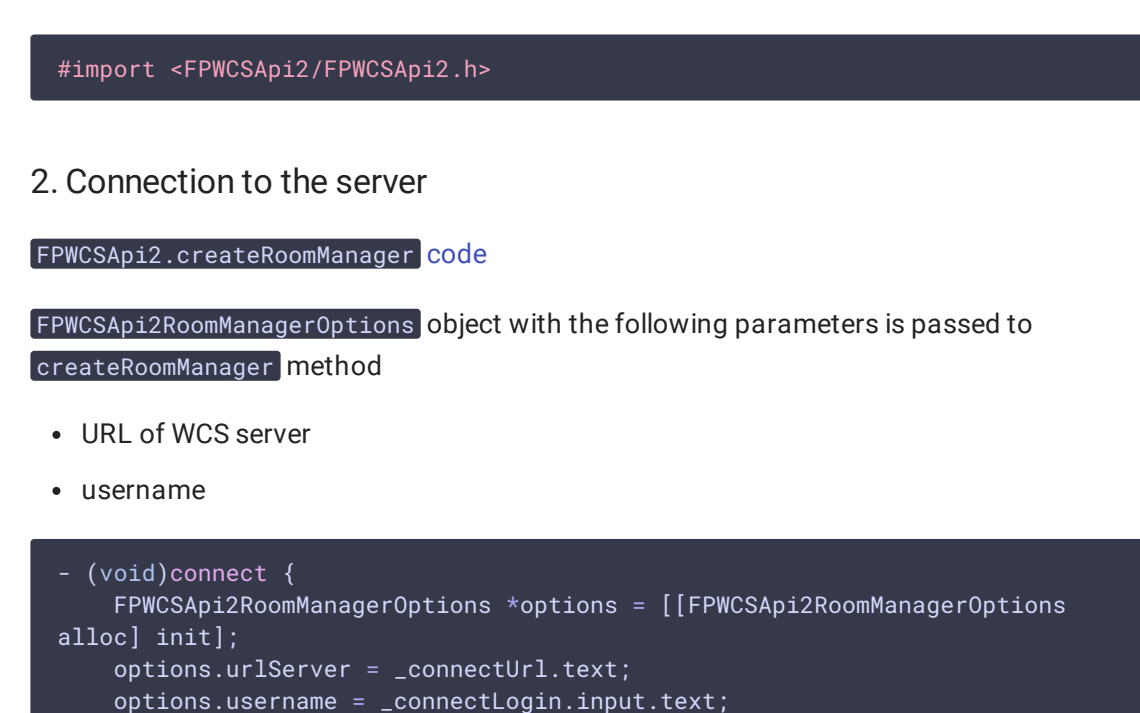

roomManager = [FPWCSApi2 createRoomManager:options error:&error];

```
3. Joining a conference
```
...

NSError \*error;

FPWCSApi2RoomManager.join [code](https://github.com/flashphoner/wcs-ios-sdk-samples/blob/905935fbd4319993703331c4809a3ad89ed33f96/WCSExample/VideoChat/ViewController.m#L169)

FPWCSApi2RoomOptions object with the name of the conference room is passed to the join method

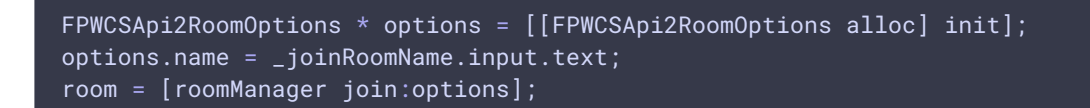

#### 4. Receiving the event describing chat room state

```
code
```
On this event:

- the size of the collection of Participant objects returned by method getParticipants is determined to get the number of already connected participants
- if the maximum allowed number of participants had already been reached, the user leaves the "room"

otherwise, appropriate changes in the interface are done and playback of video stream published by the other participants is started

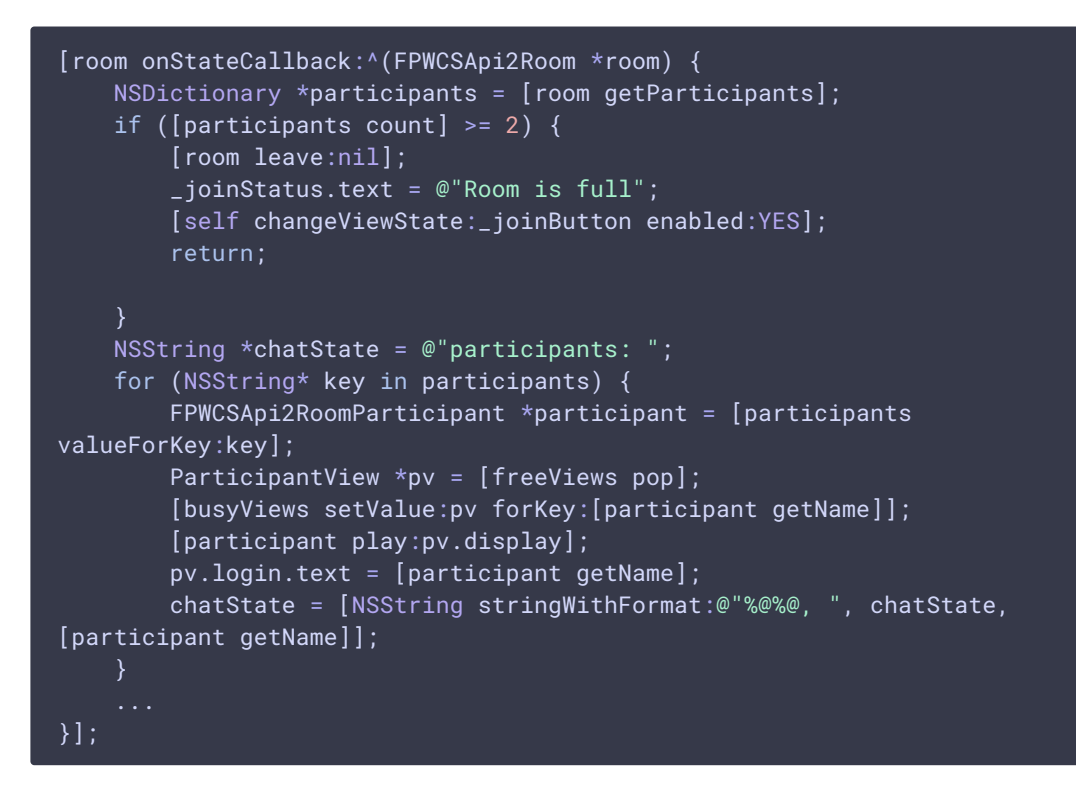

5. Video stream publishing

FPWCSApi2Room.publish [code](https://github.com/flashphoner/wcs-ios-sdk-samples/blob/905935fbd4319993703331c4809a3ad89ed33f96/WCSExample/VideoChat/ViewController.m#L262)

The following stream options is passed to publish method:

- view to display video
- record is set to true to record stream published

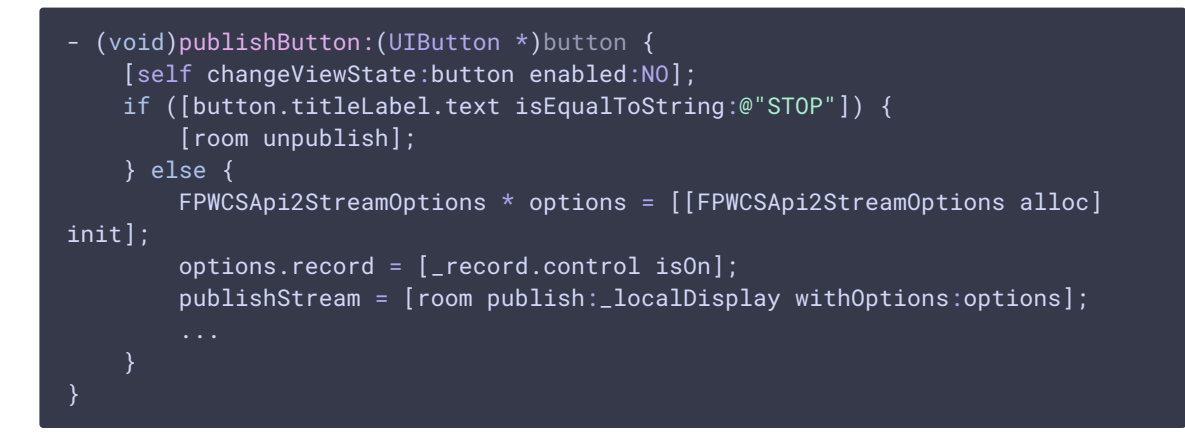

6. Receiving the event notifying that other participant joined to the room

FPWCSApi2Room.kFPWCSRoomParticipantEventJoined [code](https://github.com/flashphoner/wcs-ios-sdk-samples/blob/905935fbd4319993703331c4809a3ad89ed33f96/WCSExample/VideoChat/ViewController.m#L203)

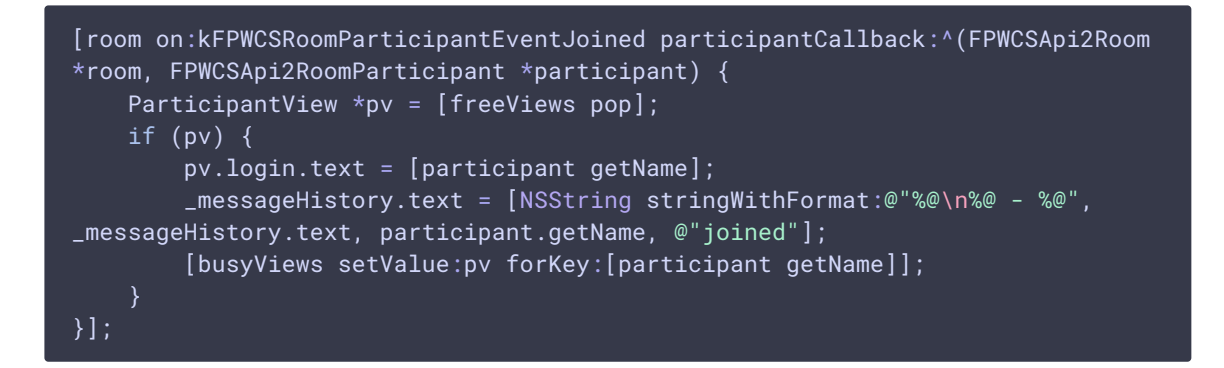

7. Receiving the event notifying that other participant published video stream

```
FPWCSApi2Room.kFPWCSRoomParticipantEventPublished ,
code
```
On this event, video stream from other participant playback is started

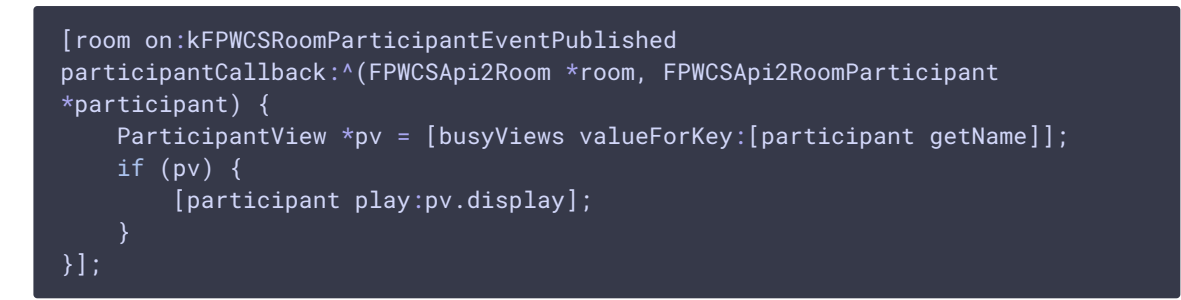

8. Receiving the event notifying that other participant sent a message

FPWCSApi2Room.onMessageCallback [code](https://github.com/flashphoner/wcs-ios-sdk-samples/blob/905935fbd4319993703331c4809a3ad89ed33f96/WCSExample/VideoChat/ViewController.m#L236)

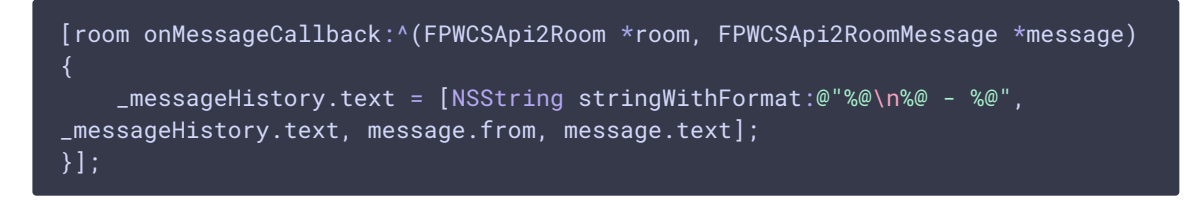

9. Sending a message to other room participant

```
code
```
The message text is passed to the metod.

```
- (void)sendButton:(UIButton *)button {
   for (NSString *name in [room getParticipants]) {
       FPWCSApi2RoomParticipant *participant = [room getParticipants][name];
       [participant sendMessage:_messageBody.text];
   _messageHistory.text = [NSString stringWithFormat:@"%@\n%@ - %@",
_messageHistory.text, _connectLogin.input.text, _messageBody.text];
```
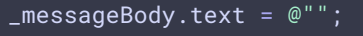

10. Mute/unmute audio and video for stream published

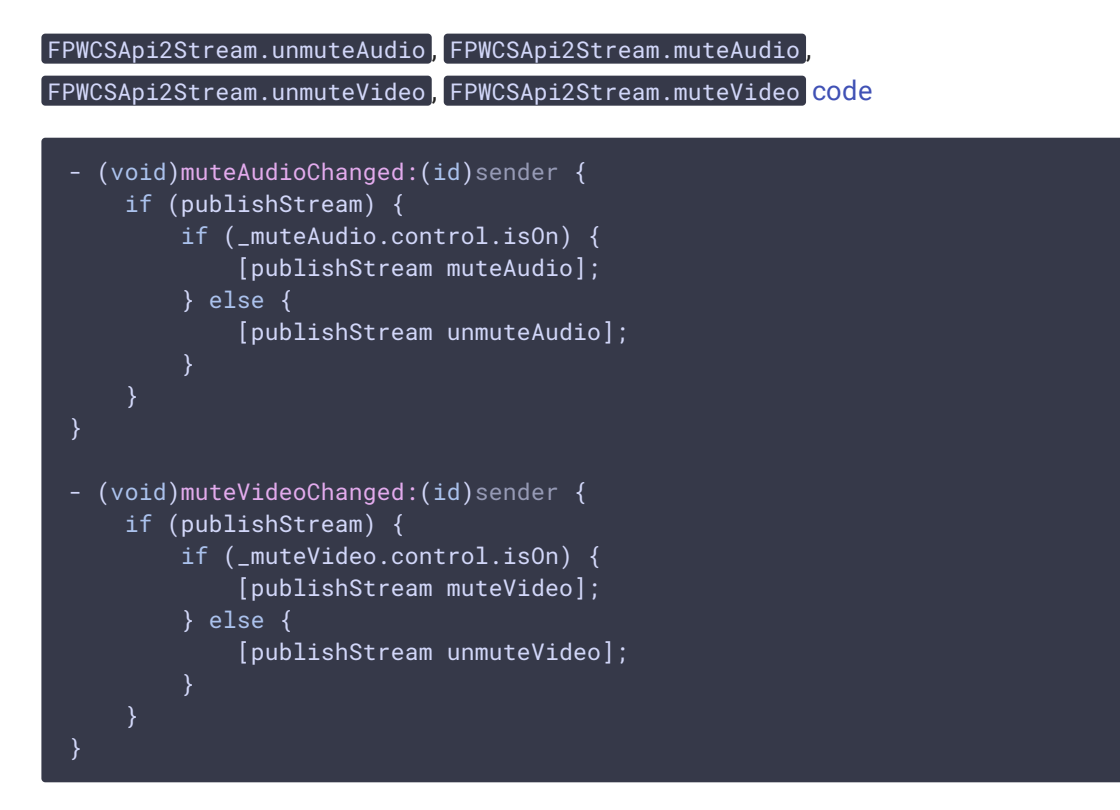

### 11. Stop stream publishing

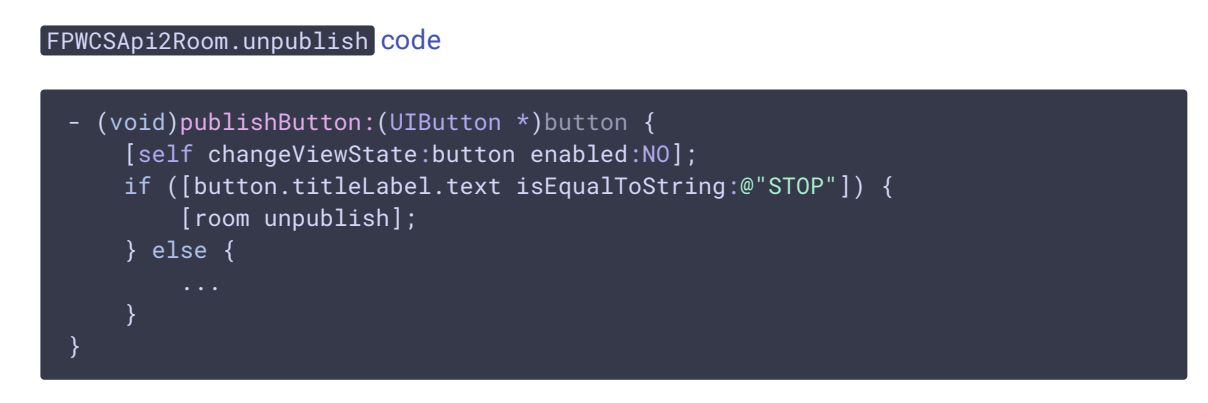

### 12. Leaving chat room

```
FPWCSApi2Room.leave КОД
```
Server REST hook app response handler function is passed to the method.

```
if ([button.titleLabel.text isEqualToString:@"LEAVE"]) {
   if (room) {
        FPWCSApi2DataHandler *handler = [[FPWCSApi2DataHandler alloc] init];
```

```
handler.onAccepted = ^(FPWCSApi2Session *session, FPWCSApi2Data
*data){
            [self onUnpublished];
           [self onLeaved];
       handler.onRejected = ^(FPWCSApi2Session *session, FPWCSApi2Data
*data){
            [self onUnpublished];
            [self onLeaved];
       };
       [room leave:handler];
       room = nil;}
```
#### 13. Disconnection

FPWCSApi2RoomManager.disconnect [code](https://github.com/flashphoner/wcs-ios-sdk-samples/blob/905935fbd4319993703331c4809a3ad89ed33f96/WCSExample/VideoChat/ViewController.m#L138)

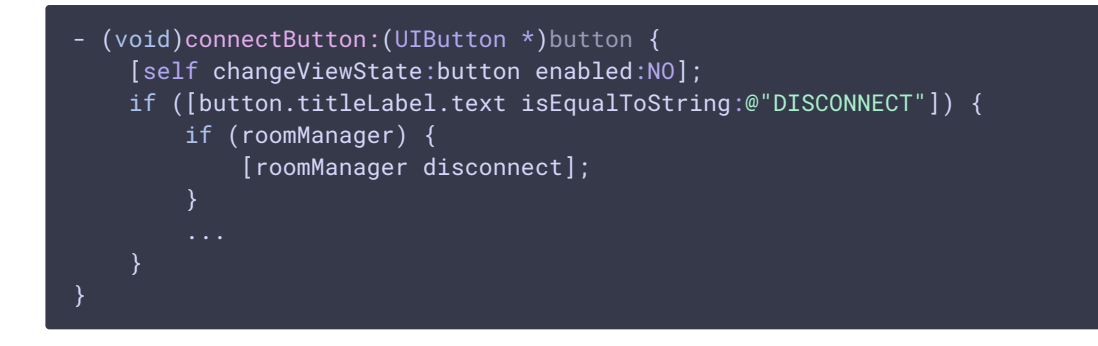